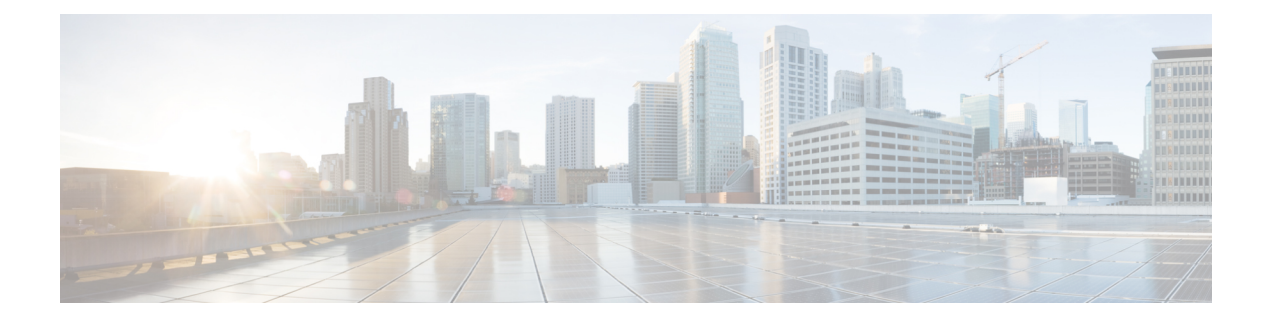

# **Platform**

- Health Check to Prevent Primary [Flapping,](#page-0-0) on page 1
- Support for HAProxy [Connection](#page-1-0) Balancing, on page 2
- Support for Multiple User Login [Privileges,](#page-2-0) on page 3
- Support for [vCenter](#page-3-0) APIs, on page 4
- [Support](#page-4-0) to Check VM Power Status, on page 5

# <span id="page-0-0"></span>**Health Check to Prevent Primary Flapping**

## **Feature Summary and Revision History**

#### **Table 1: Summary Data**

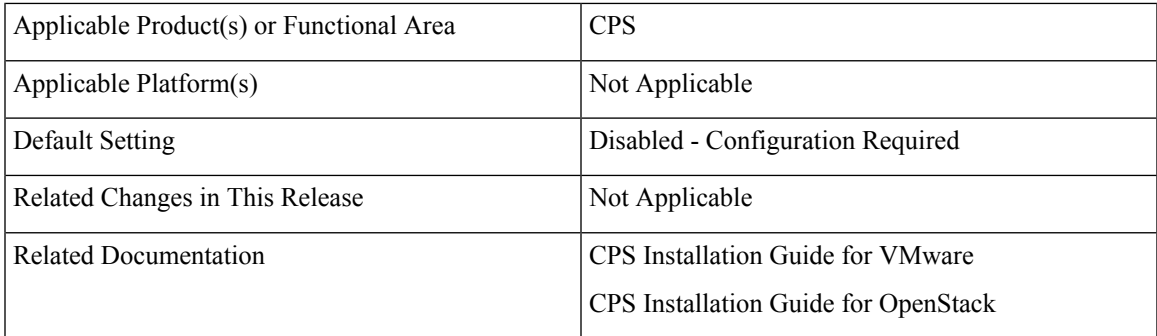

#### **Table 2: Revision History**

![](_page_0_Picture_384.jpeg)

## **Feature Description**

In GR setup, when the primary of a replica-set keeps on flapping between the sites (Site1 and Site2) because of continuous reboot scenario in Session Manager VMs, the application fails to detect the appropriate primary member for write operation which brings QNS process down.

CPS now supports health check to prevent primary flapping from impacting the remote sites.

To enable this feature in VMware environment, the flag prevent\_primary\_flapping\_enabled is set to **true** in Configuration.csv file

To enable this feature in OpenStack environment, the flag preventPrimaryFlappingEnabled is set to **true** in YAML file.

![](_page_1_Picture_562.jpeg)

For more information, see the following sections:

- *General Configuration Parameters* table in the *CPS Installation Guide for VMware*
- *Configuration Parameters - HA System*, *Enable Health Check to Prevent Flapping*, and *Disable Health Check to Prevent Flapping* sections in the *CPS Installation Guide for OpenStack*

# <span id="page-1-0"></span>**Support for HAProxy Connection Balancing**

## **Feature Summary and Revision History**

**Table 3: Summary Data**

![](_page_1_Picture_563.jpeg)

### **Table 4: Revision History**

![](_page_1_Picture_564.jpeg)

### **Feature Description**

CPS now supports connection transfer between the Policy Director (LB) servers in order to prevent high CPU utilization issues.

To support this, the code has been implemented to check for total number of available HAProxy servers and the total number of connections to calculate the average connection for each Policy Director (LB) HAProxy servers. Any servers handling connections more than its average threshold are evaluated and existing connections that exceed the threshold are gracefully terminated. Once the terminated connections reconnect, the HAProxy adds those connections to the next available Policy Director (LB) HAProxy server based on leastconn algorithm. However, the script also ensures that the new connections added in runtime does not exceed its average threshold value. The script has been added as a part of Monit which constantly checks HAProxy servers and initiates the script if balancing is required.

The HAProxy diameter servers diagnostic report and their total number of connections can be displayed using diagnostics.sh script.

On Cluster Manager, run diagnostics.sh  $-$ ha proxy to fetch details of the diameter servers and the active connections.

To enable this feature in VMware environment, add auto haproxy balancing list with the dimeter endpoints that are required for Policy Director (LB) HAProxy diameter in Configuration.csv file.

To enable this feature in OpenStack environment, add autoHaproxyBalancingList with diameter endpoint details in YAML file.

For more information, see the following sections:

- *General Configuration Parameters* table in the *CPS Installation Guide for VMware*
- *Configuration Parameters - HA System* table in the *CPS Installation Guide for OpenStack*

# <span id="page-2-0"></span>**Support for Multiple User Login Privileges**

#### **Feature Summary and Revision History**

#### **Table 5: Summary Data**

![](_page_2_Picture_685.jpeg)

#### **Table 6: Revision History**

![](_page_2_Picture_686.jpeg)

#### **Feature Description**

CPS now supports multiple user login credentials with different privileges for all non-cluman VMs in OpenStack environment. To support this, **allowUserForCluman** parameter has been added in YAML file.

![](_page_3_Picture_4.jpeg)

Multiple user login credentials with different privileges for all non-cluman VMs is already supported for VMware environment. **Note**

For more information on **allowUserForCluman** parameter, refer to *Configuration Parameters - HA System* section in the *CPS Installation Guide for OpenStack*

# <span id="page-3-0"></span>**Support for vCenter APIs**

#### **Feature Summary and Revision History**

#### **Table 7: Summary Data**

![](_page_3_Picture_513.jpeg)

#### **Table 8: Revision History**

![](_page_3_Picture_514.jpeg)

## **Feature Description**

CPS now provides support to disable ESXi host SSH access for VM management and use the vCenter API calls with IT service domain authentication for vCenter users.

vCenter manages all ESXi hosts by using the vpxa and vpxd services. vCenter REST APIs are used to stop and start the services to enable the CPS deployment on the ESXi hosts managed by the vCenter.

You need to append --nossh to the deploy all.py command to deploy VMs using VMware Rest API.

make the feature effective.

**Example**: python deploy all.py --nossh

![](_page_3_Picture_19.jpeg)

**Note** vCenter Rest API support is available from vCenter 6.5 onwards only.

П

#### **Upgrade/Migration/Backward Compatibility Considerations**

- **Upgrade CPS (ISSU)**: As the upgrade is initiated from Cluster Manager, the current ISSU deployment approach works after implementing the vCenter REST API deployment approach.
- **Migrate CPS (ISSM)**: Migrate procedure/steps are same as in current implementation.

For more information, see the following sections:

- *Migrate CPS Set 1 VMs* and *Migrate CPS Set 2 VMs* in the *CPS Migration and Upgrade Guide*
- deploy\_all.py command in the *CPS Operations Guide*

# <span id="page-4-0"></span>**Support to Check VM Power Status**

#### **Feature Summary and Revision History**

#### **Table 9: Summary Data**

![](_page_4_Picture_469.jpeg)

#### **Table 10: Revision History**

![](_page_4_Picture_470.jpeg)

#### **Feature Description**

CPS now supports displaying the VM power state.

You need to append **--vmPowerstate** to the python vm\_utilities.py command to check the VM power state.

#### **Example:**

![](_page_4_Picture_18.jpeg)

Note python vm\_utilities.py --vmPowerstate works only with vCenter 6.5 or 6.7.

```
[root@localhost support]# python vm_utilities.py --vmPowerstate
esxi-host-1.cisco.com is reachable
esxi-host-2.cisco.com is reachable
Found a valid certificate file [/var/tmp/combined.crt] to establish a secure communication
Validated the hostname/username/password of the vCenter
```
I

![](_page_5_Picture_119.jpeg)

For more information, see the *vmutilities.py* section in the *CPS Operations Guide*.